Die DGSVO hat viele private Creator davon abgeschreckt, ihre eigene Homepage oder ihren eigenen Blog zu unterhalten. Zu groß ist die Unsicherheit mit komplizierten Gesetzestexten. Gefühlt muss man Jurist sein, um die Datenschutzkonformität herzustellen. Es folgt also eine Suche nach Alternativen. Wie kann ich als Lehrkraft etwas veröffentlichen, ohne meinen eigenen Blog zu hosten? Letztlich geht es ja um nichts Großes. Man benötigt eine brauchbare Textverarbeitung, man möchte Fotos hinzufügen können, Links einbetten und eventuell mal ein Zitat hervorheben.

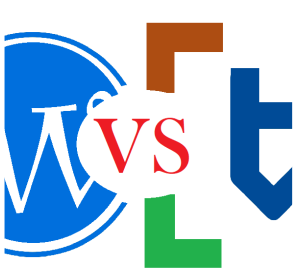

#### $\mathbb{R}$ userdem benötigt man eine Start-Seite auf der die neuesten Eine Start-Seite auf der die neuesten Einträge. Einträge auf der die neuesten Einträge. Eine start-Seite auf der die neuesten Einträge auf der die neueste *Wie kann ich als Lehrkraft etwas veröffentlichen, ohne meinen eigenen Blog zu hosten?"*

zu sehen sind und man durch die verschiedenen Einträge suchen kann. Im Optimalfall sind dort auch ein paar Grundlegende Informationen über den Seiteninhaber zu finden. All diese Funktionen bietet Tutory. Ein Blogeintrag könnte als Arbeitsblatt veröffentlich werden. Deshalb stellt sich die Frage, ob man Tutory als Ersatz für eine Homepage einsetzen kann und ich habe es einfach mal ausprobiert.

#### **Der Preis**

Tutory ist für bis zu 6 Arbeitsblätter kostenlos. Ein Blog braucht aber mehr als 6 Einträge. Deshalb muss man auf die Basic-Version für 2,50€ im Monat zurück greifen. Das ist mit den kosten eines selbstgehosteten Webspace vergleichbar. Gleichzeitig schaltet man damit alle Textbausteine für die eigenen Beiträge frei.

### **Die Textverarbeitung**

Im Bereich der Textverarbeitung bringt Tutory alle grundlegend wichtigen Funktionen mit. **Fette**, *kursive* und unterstrichene Schrift, Schriftgröße, Textausrichtung und Nummerierung sind an Board. Weitere Funktionen wie <sup>hochgestellte</sup>, <sub>tiefgestellte</sub> und farbige Schrift sind unnötig kompliziert einzustellen. Hat man den Dreh einmal raus, geht das jedoch recht schnell. Insgesamt sind die Formatierungsfunktionen auf das Nötigste beschränkt, aber für einen Blog reicht es sicher. In der Basic-Version stehen alle 7 Schriftarten zur Verfügung. Eine Rechtschreibprüfung sucht man leider vergebens. Genauso vermisse ich die Funktion, ein Wort mit einem Link zu hinterlegen. Hier muss der Link in Gänze eingegeben werden.

## **Bilder einfügen**

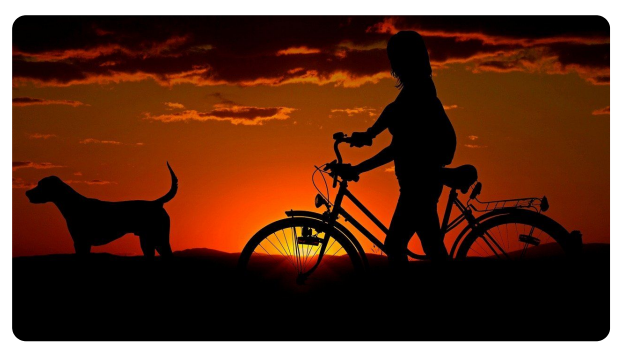

Suchergebnis "Fahrrad" auf Pixabay

Bilder können problemlos eingefügt werden. Allerdings hat man in der Anordnung und Formatierung nicht die Fülle an Optionen, wie in aktuellen Office-Textverarbeitungen. Der Clou ist allerdings, dass man innerhalb von Tutory direkt auf Flickr, Pixabay, Openclipart und Wikipedia nach Bildern unter offenen Lizenzen suchen kann.

#### fächerverbindend Seite 1/3

## **Interaktive Elemente**

Tutorys große Stärke liegt eigentlich in den interaktiven Elementen, die in die einzelnen Arbeitsblätter eingebaut werden können. Diese Stärke kann im Blogbereich kaum ausgespielt werden. Hervorhebenswert ist allerdings die Funktion, in Tutory QR-Codes zu generieren und direkt einzufügen. Auch das Einfügen von Funktionen, Wertetabellen und Formeln könnte für manche Lehrkräfte interessant sein.

: C: Hinweisfelder eignen sich für einzelne Hervorgebungen

**Jens Lindström** FREE

# **Die Startseite**

Zum Erstellen von Arbeitsblättern muss jeder Nutzer von Tutory einen Account anlegen und in diesem Zusammenhang bekommt man auch eine eigene Account-Seite.

#### <https://www.tutory.de/user/kaeptnkeks>

Hier können ein paar Informationen wie die Region, Fächer und Schulart abgelegt werden. Außerdem findet man sämtliche veröffentlichten Arbeitsblätter. Jeder Blogpost erscheint hier dann als einzelnes Arbeitsblatt mit Vorschau. Im Prinzip sind alle wichtigen Informationen da. Nur eine Verknüpfung mit Social-Media-Accounts wäre noch wünschenswert. Die könnte man allerdings am Ende eines jeden Arbeitsblattes hinterlegen.

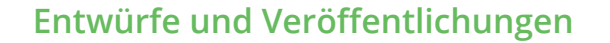

In der Regel entwickelt sich ein Blogeintrag über einen Zeitraum hinweg. Deswegen will man ihn erst einmal als Entwurf speichern, bevor man ihn gleich veröffentlicht. Tutory trennt hier sauber zwischen privaten und veröffentlichen Arbeitsblättern. Fügt man neue Elemente hinzu, schaltet sich das Blatt automatisch wieder in den privaten Modus. Dies liegt auch an den Lizenzrechten. Eine Funktion um die erstellten Einträge zu sortieren, zum Beispiel in Arbeitsblätter und Blogeinträge, fehlt leider. Ein möglicher Workaround wäre ein Start-Arbeitsblatt, in dem Links zu allen Einträgen hinterlegt sind.

### **Lizenzrechte**

Tutory kommt schon lange den Pflichten nach, vor denen mit Artikel 13 alle Plattformen Angst haben. Ein Nutzer muss vor der Veröffentlichung für jedes einzelne Element, sei es Bild oder Text, den Urheber und die Lizenz angeben, unter der das Werk steht. So ist es quasi unmöglich, urheberrechtlich geschütztes Material hochzuladen, ohne bewusst falsche Informationen einzugeben. Das ist ein zeitgemäßes und konsequentes Feature, wenngleich es auch manchmal etwas nervig ist, für jeden Textbaustein separat bestätigen zu müssen, dass man ihn selbst geschrieben hat. Bei den offen lizensierten Bildern, die man über Pixabay und Co direkt in Tutory gesucht hat, übernimmt Tutory die Lizensierung automatisch.

fächerverbindend Seite 2/3

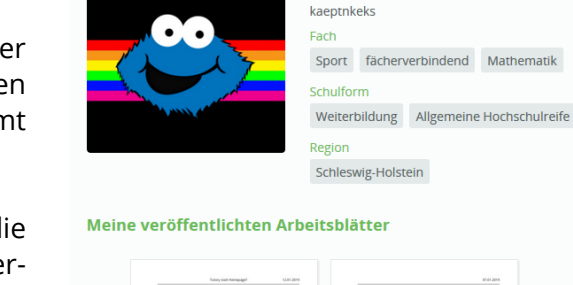

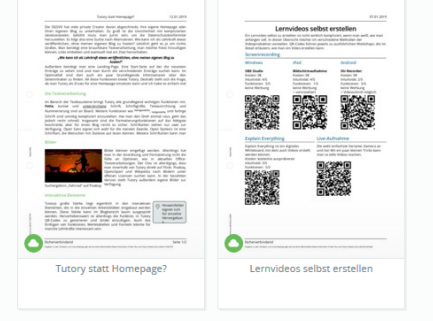

## **Fazit**

Tutory bringt die wichtigsten Funktionen mit, um als Homepage-Ersatz eingesetzt werden zu können. Lediglich eine Rechtschreibprüfung vermisse ich. Auch Links funktionieren merkwürdig, da sie nicht direkt über den Text gelegt werden können, sondern explizit aufgeschrieben werden müssen. Außerdem ist die Formatierung von Text teilweise etwas fummelig. Dafür sind aber tolle Features an Board, wie das einfügen eines QR-Codes. Auch die automatisch erstellbaren Aufgaben-Formate eröffnen interessante Möglichkeiten für einen Blog und könnten ein Alleinstellungsmerkmal sein. Eine Einbettung von HTML-Code wäre darüber hinaus der Knaller. Da Tutory dazu da ist, ausdruckbare Arbeitsblätter zu erstellen, werden es solche Funktionen vermutlich nicht in das Programm schaffen. Ob sich der Preis lohnt, muss jeder für sich entscheiden. Wer aber sowieso mit Tutory zum Erstellen eigener Arbeitsblätter geliebäugelt hat, hat jetzt vielleicht einen Grund mehr, einfach mal loszulegen.

## **KaeptnKeks auf Social Media**

Twitter: <https://twitter.com/KaeptnKeks> Youtube: <https://www.youtube.com/c/kaeptnkeks> Homepage: [https://www.jenslindstroem.de](https://www.jenslindstroem.de/)